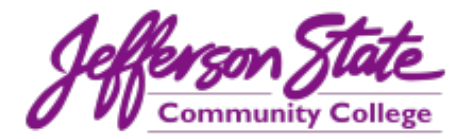

## **New Course Shell and Syllabus Template FAQs**

## New Course Shell

- 1. Can I copy an old course shell into the new shell? *Yes. After the content is in the new shell, you will need to move content to the appropriate folders and delete/hide unwanted links.*
- 2. Which menu items are required? *The following menu items should be visible to students at all times:*
	- o *Welcome*
	- o *Start Here*
	- o *Syllabus*
	- o *Course Materials*
	- o *Grades*
	- o *All items beneath Student Resources*
- 3. Which menu items are optional? *Any menu item that is hidden by default is optional. These items are denoted by a gray box with a slash next to the item's name.*
- 4. Can I add items to the menu? *We are looking to implement a common course look and feel for all JSCC courses. This consistency will result in a higher quality educational experience for students. Instructors are discouraged from adding items to the menu.*
- 5. Can I rearrange items on the menu? *For the sake of consistency, instructors are discouraged from rearranging menu items.*
- 6. Can I delete items from the menu? *You may delete or hide any optional menu item. Required menu items must remain visible.*
- 7. Can I use my own course banner? *We are looking to implement a common course look and feel for all JSCC courses. All course banners should have the newly designed JSCC purple logo.*
- 8. How long does it take to set up the new course shell? *Depending on how many files you have, instructors have reported it takes anywhere from 3-5 hours.*

9. Where can I get additional training on the new course shell? *You can self-enroll in the [Instructional Design training organization](https://jeffersonstate.blackboard.com/ultra/organizations/_100173_1/cl/outline) on Blackboard where there are trainings on setting up the new shell and other trainings.*

## Course Syllabus Template

- 1. Can I just use my old syllabus template? *We are looking to implement a common course look and feel for all JSCC courses. This consistency will result in a higher quality educational experience for students. Please implement the new template starting Fall 2023.*
- 2. How can I edit the new syllabus template? *The syllabus templated is a "protected" document. You are able to edit any section of the template that is highlighted in yellow. Other items cannot be edited or deleted.*
- 3. Which items on the syllabus template are required? *Any items that cannot be edited are required.*
- 4. Will the shading and gray brackets show when I print the document? *No, the shading and brackets do not appear when the document is printed or converted to a PDF.*
- 5. Where can I find the instructions for the new syllabus template? *The syllabus template has a companion guide. You can find the guide in the INSTRUCTOR RESOURCES sections of [Instructional Design training organization](https://jeffersonstate.blackboard.com/ultra/organizations/_100173_1/cl/outline) and the new course shell.*

*Please contact LaTonya Jones [\(latonya.jones@jeffersonstate.edu\)](mailto:latonya.jones@jeffersonstate.edu) or Valerie McCombs [\(vmccombs@jeffersonstate.edu\)](mailto:vmccombs@jeffersonstate.edu) should you need any assistance.*